## Faire rédiger les élèves de façon collaborative : utilisation de Framapad

## LE PRINCIPE

Chaque groupe doit rédiger un texte. Le travail doit être collaboratif : chacun doit s'occuper de toutes les parties pour son groupe, la division du travail (autrement dit la simple coopération) au sein du groupe est à proscrire.

Le travail demandé est donc un travail de groupe qui s'inscrit dans la durée. Vous pouvez accéder à tout moment à la production du groupe en vous connectant à Internet : cela vous permet de savoir où en est le groupe, de déterminer précisément qui a rédigé quoi ou corrigé tel élément, vous pouvez également consulter l'historique des modifications et enregistrer aux formats Word ou pdf le travail effectué. L'outil présenté ici est Framapad.

## PRESENTATION DE FRAMAPAD

Framapad fait partie des solutions offertes par Framasoft. Aucune inscription n'est nécessaire pour utiliser cette application.

Quelques clics suffisent pour créer un « pad », c'est-à-dire un espace d'écriture collaborative, auquel est affectée une adresse internet, qu'il faut conserver précieusement. Cette adresse est ensuite communiquée à chaque membre du groupe qui va travailler sur le «pad » (il faut donc créer autant de «pad » que de groupes). La création de « pad » est très simple : dès la page d'accueil Framapad vous propose un nom de pad (que vous pouvez modifier), la durée pendant laquelle le pad sera actif.

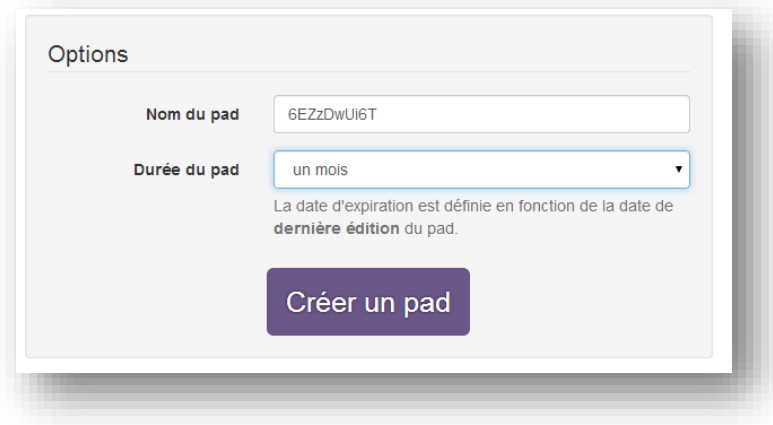

Dès que vous avez cliqué sur « créer un pad » Framapad vous communique une adresse qui sera celle de votre pad. Dès qu'un élève se connecte à cette adresse, il choisit un nom et une couleur et peut aussitôt commencer à rédiger (selon les consignes que vous aurez préalablement laissées sur le « pad »), en se connectant à la même adresse, le deuxième élève se voit attribuer une autre couleur et peut lui aussi rédiger simultanément et ainsi de suite.

Le travail des élèves est ainsi conservé au fur et à mesure, chacun proposant des modifications au travail des autres. Par ailleurs, les élèves du groupe disposent d'un « chat » pour communiquer en direct et discuter des modifications.

Pour retrouver ce travail et le modifier à tout moment, il suffit que l'élève se connecte à la même adresse. Attention cependant, il faut recommander à chacun de conserver sa couleur et son pseudo de départ.

A savoir pour les utilisateurs de l'ENTMIP : il est possible d'intégrer un pad dans l'ENT et de faire travailler les élèves depuis la rubrique que vous avez affectée au groupe. Ainsi, plus de danger que les élèves ne retrouvent plus l'adresse de leur pad, et vous-même n'avez plus à retenir l'ensemble des adresses des pads des différents groupes puisque vous les retrouvez dans l'ENT.

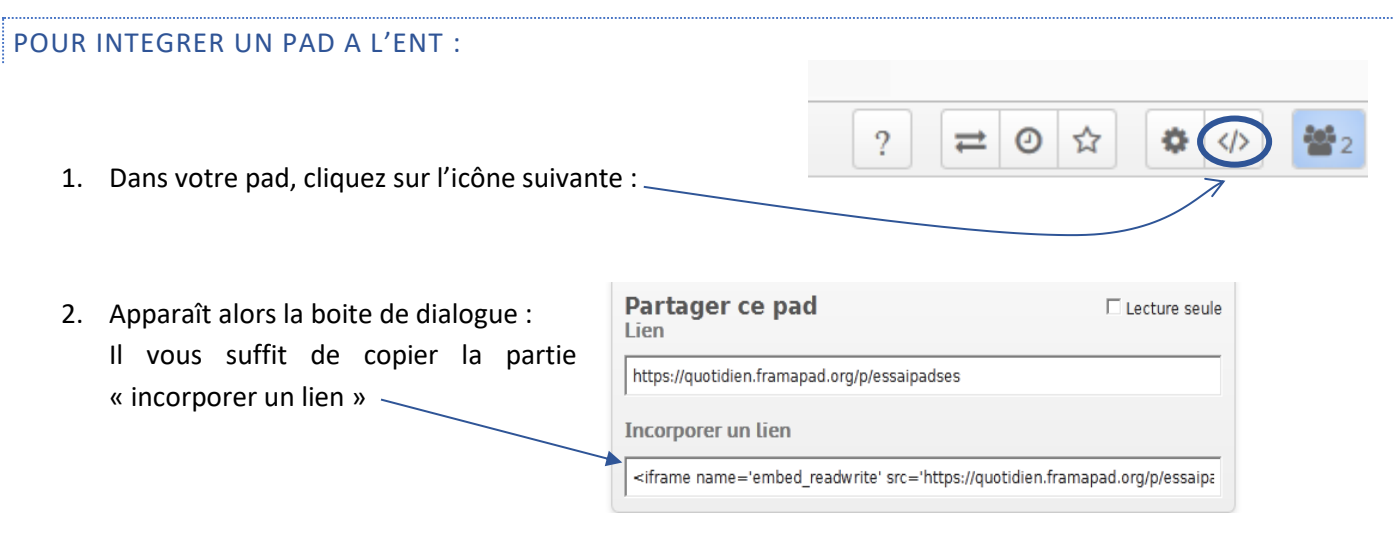

## Dans un article de blog :

3. Il suffit vous connecter à l'ENT, de vous rendre dans la rubrique que vous avez affectée au travail du groupe.

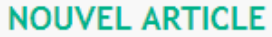

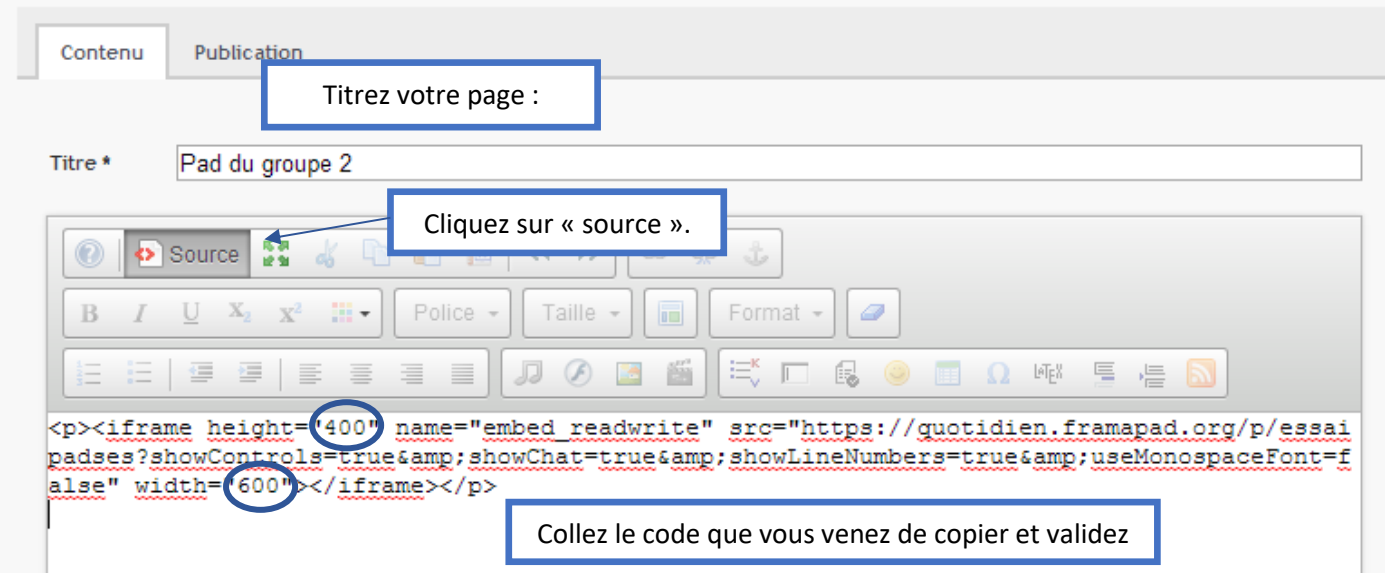

Note : pour plus de lisibilité, vous pouvez modifier les dimensions que Framapad a indiquées par défaut : il suffit de changer le 400 et le 600 en 700 par exemple.

Dans une activité du classeur pédagogique :

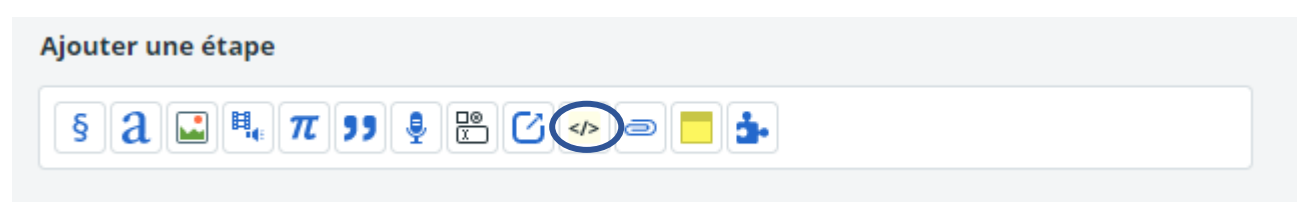

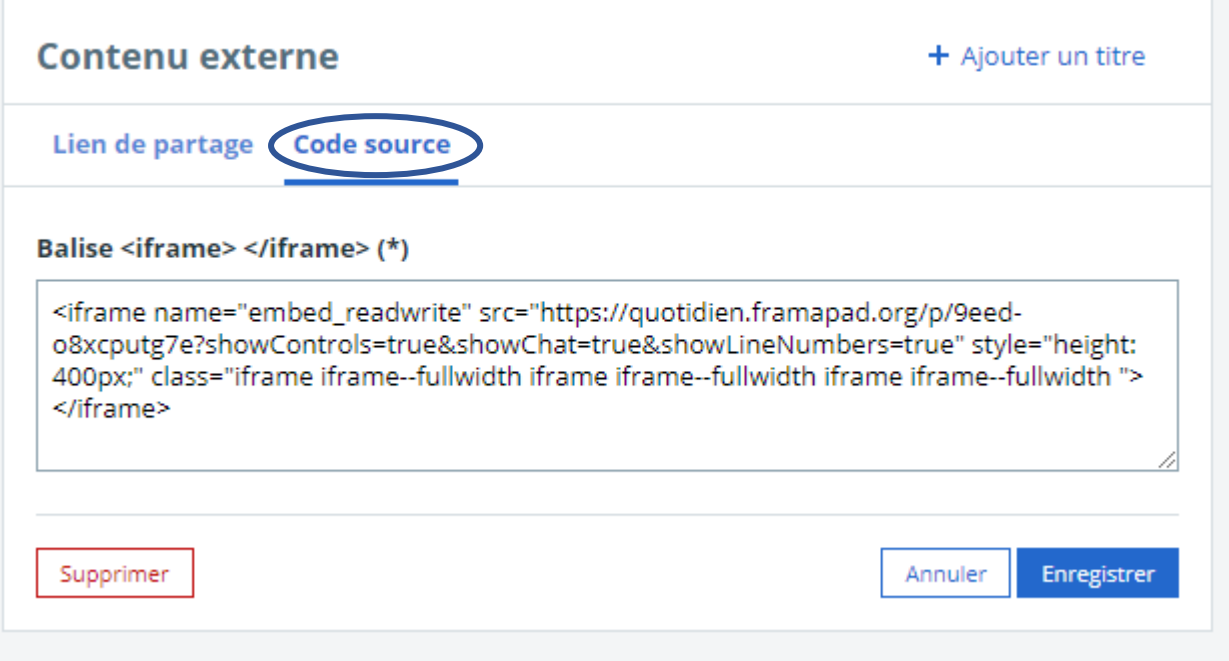

Il suffit de coller le code dans l'espace « code source ».

**Note : il est possible qu'un message d'avertissement apparaisse après validation, l'enregistrement de l'activité devrait résoudre ce problème.**

Au final vous obtiendrez ceci :

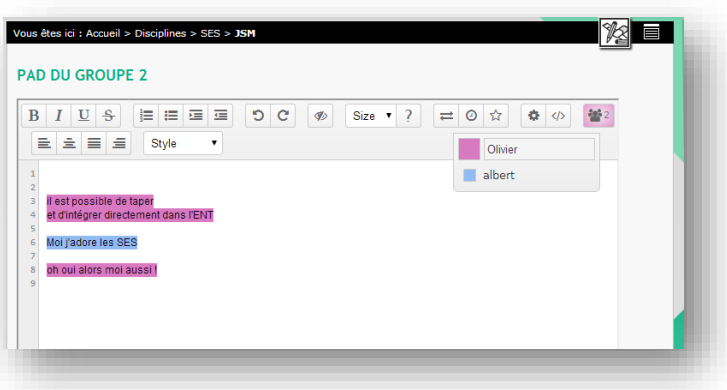

Pour vous connecter à Framapad, cliquez sur le pad ci-dessous :

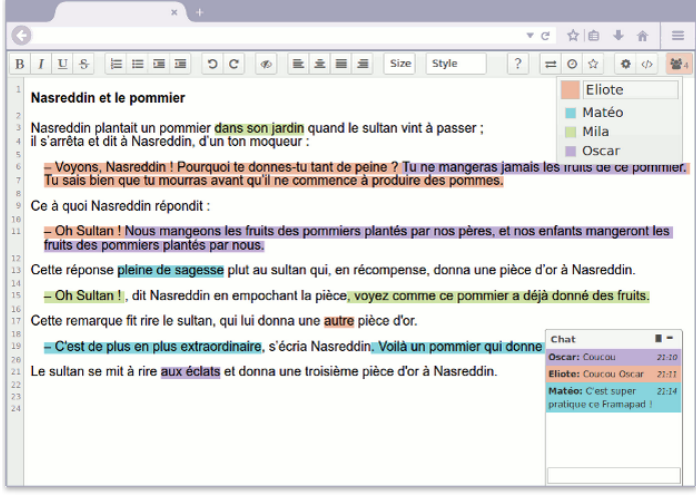